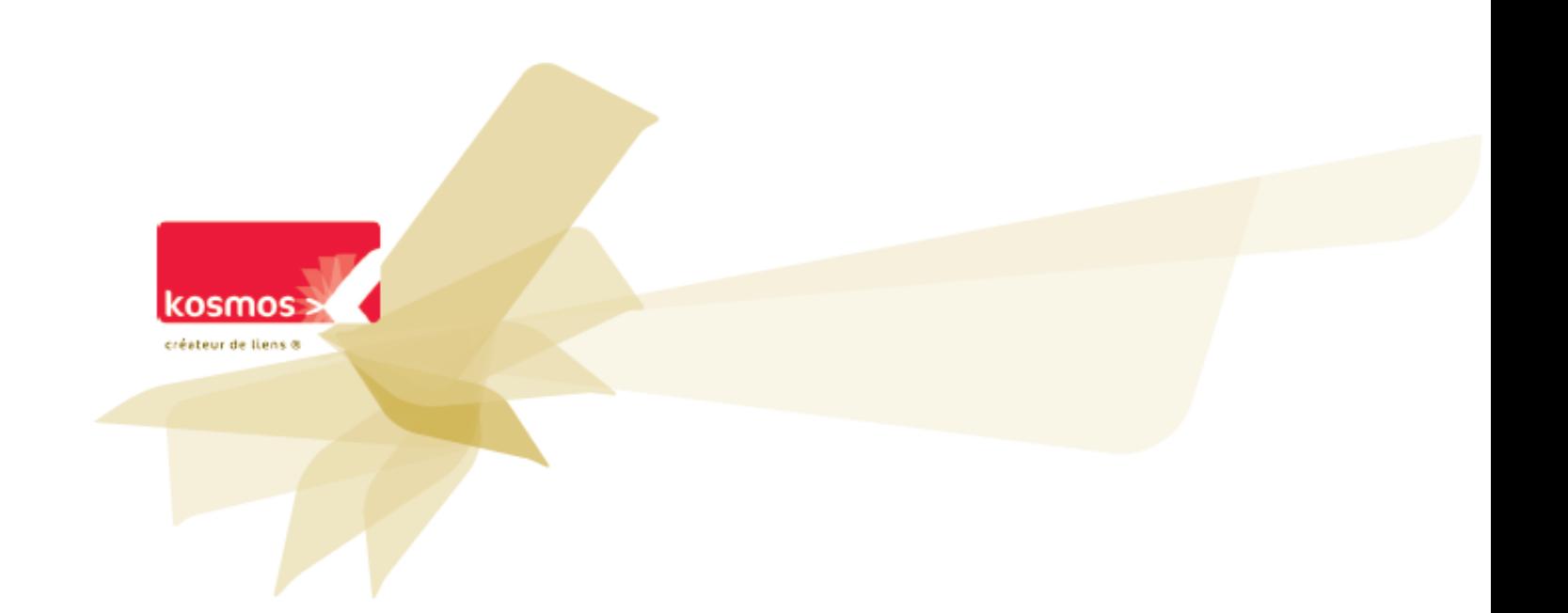

# **Processus de changement d'année 2012**

**Mise à jour pour la rentrée scolaire 2012**

**DOCUMENT : PROCESSUS DE CHANGEMENT D'ANNEE 2012 VERSION 1.0**

**REDACTEUR : MATTHIEU BOUVAIS** 

## **Sommaire**

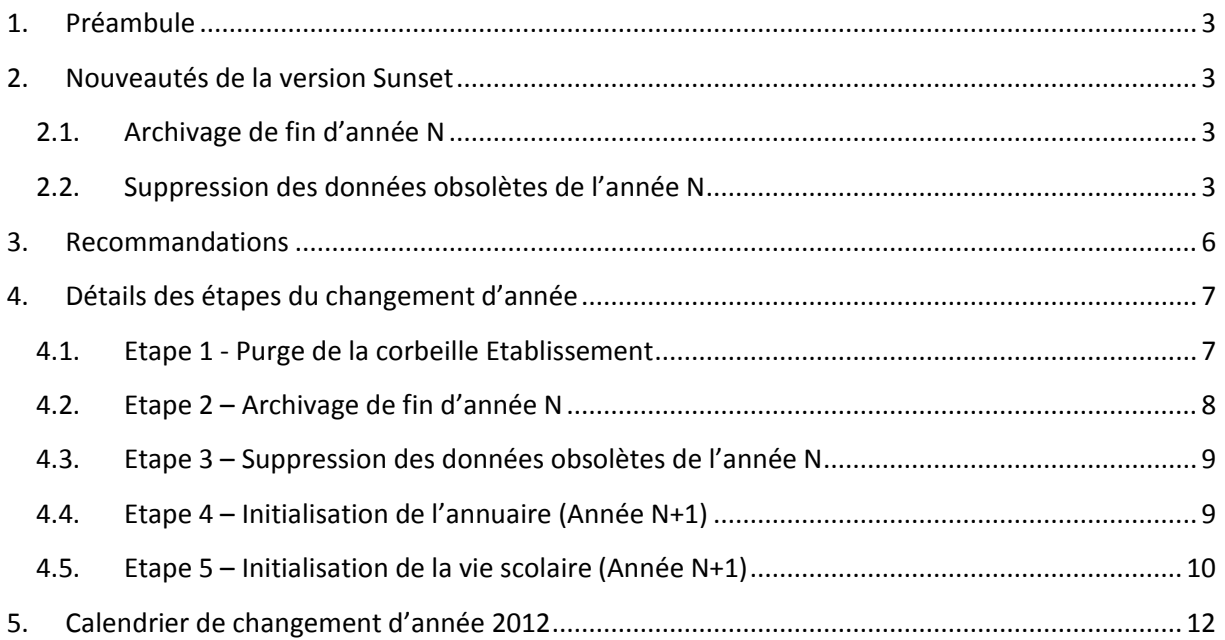

## <span id="page-2-0"></span>**1. Préambule**

Le changement d'année est une étape majeure dans le cycle de vie de l'Environnement numérique de travail K-d'école. Il est nécessaire d'adopter un processus industriel en amont de la rentrée scolaire pour assurer des conditions favorables au démarrage des usages dès le premier jour de la rentrée scolaire. A cet effet, un calendrier est présenté dans ce document en cohérence avec les évènements de la vie scolaire, permettant de préparer le dispositif de communication vers les administrateurs et utilisateurs de l'ENT.

Ce document présente les évolutions du processus apportées par la version Sunset.

## <span id="page-2-1"></span>**2. Nouveautés de la version Sunset**

### <span id="page-2-2"></span>**2.1. Archivage de fin d'année N**

Depuis la version 3.4.2, il est possible sur les séances du cahier de textes de créer des activités à faire pour une séance, il est nécessaire d'intégrer ces activités dans l'archive des cahiers de textes de classes. Ainsi, la zone « A faire pour cette séance » apparait dans les fichiers HTML de chaque séance si au moins une activité à faire pour cette séance est présente.

Depuis la version 3.4.1, les établissements ont la possibilité d'importer des emplois du temps à la semaine dans K-d'école. Ces imports positionnent des étiquettes sur les séances impactées par l'emploi du temps à la semaine. Ces étiquettes faisant partie du cahier de textes, il est nécessaire de les ajouter aux archives HTML de chaque séance.

## <span id="page-2-3"></span>**2.2. Suppression des données obsolètes de l'année N**

Depuis la version 3.4.1, si le module d'import d'emploi du temps à la semaine est activé, il est nécessaire de supprimer les données générées par ces imports. Les données des emplois du temps à la semaine supprimées sont :

- Les cours exceptionnelles
- Les annulations de cours
- Les étiquettes non produit

Depuis la version 3.3.1, la notion de durée de vie des groupes libres a été clarifiée dans l'interface de gestion des groupes de k-d'école. Il est désormais précisé que les groupes libres ont soit une durée de vie illimitée, soit une durée de vie limitée à l'année scolaire. Le traitement de changement d'année intègre la suppression des groupes libres qui expirent en fin d'année scolaire durant l'étape de suppression des données obsolètes comme suit :

1. Messages d'avertissements envoyés à tous les gestionnaires de groupes à durée de vie limitée à l'année scolaire. Le message reprend les groupes qui seront supprimés et pour chaque groupe, propose un lien pour modifier la durée de vie de ce groupe dans le cas où le gestionnaire ne souhaiterait pas qu'il soit supprimé.

Le message est envoyé à une date définie par le groupe projet. Aucun message n'est transmis par défaut. Le traitement doit être mis en place par les équipes projet en coordination avec le CST.

Le sujet du message est le suivant :

« [Changement d'année] Suppression des groupes libres limités à l'année scolaire »

Le contenu du message envoyé aux gestionnaires des groupes est le suivant :

*« Bonjour,*

*Dans le cadre de la procédure de changement d'année, les groupes libres à durée de vie limitée à l'année scolaire seront supprimés le <jour du passage de l'étape de suppression des données obsolètes>.* 

*Vous trouverez ci-après la liste des groupes dont vous êtes le ou l'un des gestionnaires et qui seront supprimés :*

- *Groupe 1 (modifier la durée de vie)*
- *Groupe 2 (modifier la durée de vie)*
- *…*

*Si vous créez de nouveaux groupes libres à durée de vie limitée à l'année scolaire avant le <jour du passage de l'étape de suppression des données obsolètes>, ils seront également supprimés.*

*Cordialement »*

- 2. Un second message d'avertissement peut être transmis quelques jours avant le changement d'année. Le traitement doit être mis en place par les équipes projet en coordination avec le CST.
- 3. Suppression définitive des groupes concernés à la date convenue. Un message d'information présentant une synthèse des groupes supprimés est transmis à chaque gestionnaire concerné.

La liste des groupes libres supprimée ne contient pas les groupes pédagogiques créés par les logiciels d'emploi du temps (source emploi du temps). Ces groupes sont supprimés dans tous les cas comme durant les changements d'année précédents (voir section 4.3).

Le sujet du message envoyé est le suivant :

« [Changement d'année]Bilan des suppressions de groupes libres limités à l'année scolaire »

Le contenu du message envoyé aux gestionnaires des groupes est le suivant :

*« Bonjour,*

*Dans le cadre de la procédure de changement d'année, les groupes libres à durée de vie limitée à l'année scolaire ont été supprimés le XXX (date du passage de l'étape de suppression des données obsolètes).*

*Vous trouverez ci-après la liste des groupes supprimés dont vous étiez le ou l'un des gestionnaires :*

- *Groupe 1*
- *Groupe 2*
- *….*

*Cordialement »*

## <span id="page-5-0"></span>**3. Recommandations**

Le changement d'année est un traitement exceptionnel de par les volumes de données impactées, et les durées de traitement induites.

Aussi, nous recommandons de procéder **à un passage à blanc** des traitements liés au changement d'année. Cette recette technique permet de définir le meilleur mode opératoire d'exécution du traitement en production, et de s'assurer du bon déroulement de l'ensemble des étapes en conditions d'exploitation et sur données réelles :

- Purge de la corbeille établissement
- Archivage de fin d'année N
- Suppression des données obsolètes de l'année N
- Initialisation de l'annuaire

Par ailleurs, les traitements d'initialisation sollicitent l'ensemble des composants techniques de l'environnement de production au-delà des moyens définis pour les conditions d'exploitation standard. Aussi, nous recommandons de procéder à l'import d'initialisation de rentrée scolaire alors que le service ENT est en maintenance.

## <span id="page-6-0"></span>**4. Détails des étapes du changement d'année**

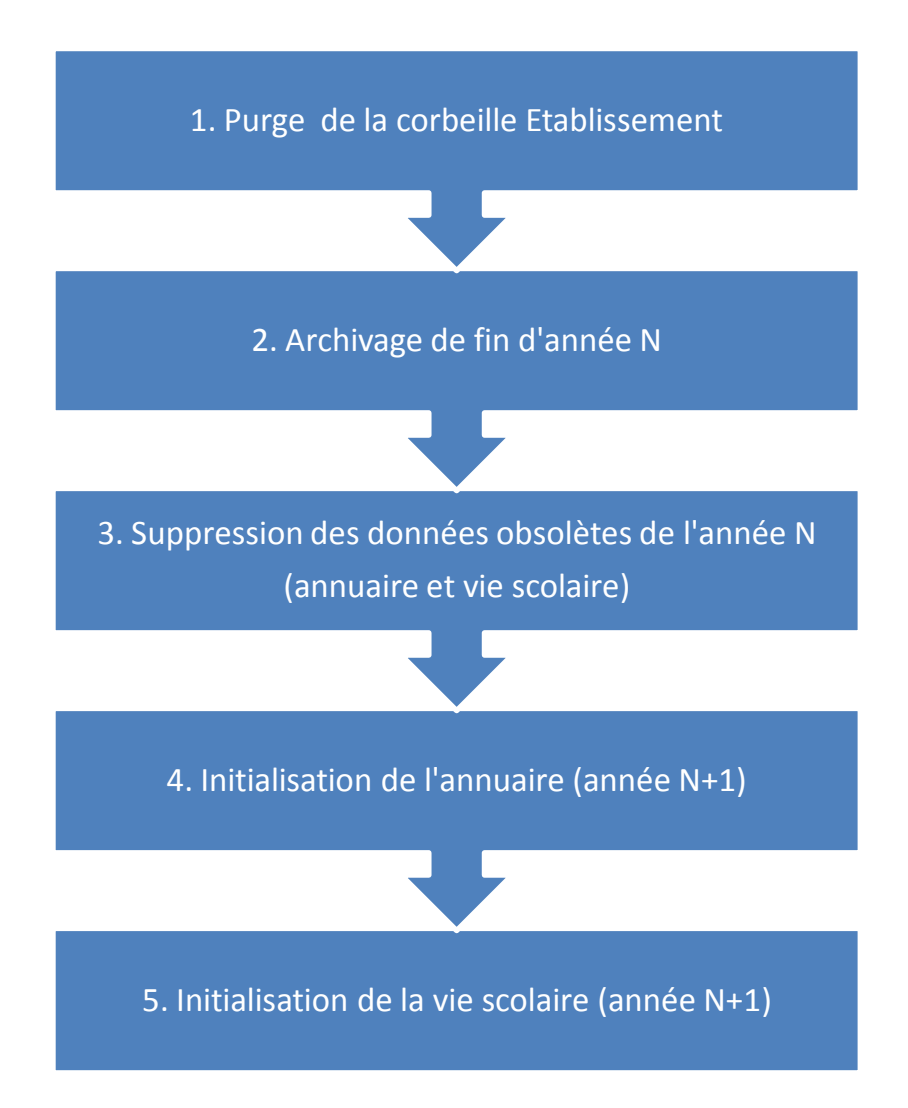

Les imports Annuaire Fédérateur doivent être interrompus dès le début de la procédure de changement d'année (avant étape 1). De plus, il est recommandé d'éviter les imports CSV et d'emplois du temps passé l'étape d'archivage de fin d'année N, et ce jusqu'après l'initialisation de l'annuaire (Année N+1 – étape 4 exécutée).

## <span id="page-6-1"></span>**4.1. Etape 1 - Purge de la corbeille Etablissement**

#### **Descriptif**

Suppression définitive des rubriques placées dans les corbeilles de chaque établissement.

#### **Détail des actions :**

- Suppression définitive des rubriques de classes archivées en année N-1 (cf processus d'archivage de fin d'année)
- Suppression définitive des rubriques supprimées en cours d'année N

#### **Acteur :** Kosmos

#### **Points de vigilance (à destination des administrateurs en établissement)**

 Dans le cas particulier d'un établissement qui supprimerait une rubrique quelques jours précédents la purge de la corbeille, celle-ci serait définitivement supprimée, sans possibilité de récupération.

#### **Bonnes pratiques**

 Vérifier dans la rubrique « Corbeille » que toutes les données présentes sont bien candidates à une suppression définitive. Dans le cas contraire, restaurer les données des rubriques concernées vers les rubriques adéquates.

### <span id="page-7-0"></span>**4.2. Etape 2 – Archivage de fin d'année N**

#### **Descriptif**

L'archivage de fin d'année déplace dans la corbeille les rubriques de classes de l'année N, ainsi que les rubriques temporaires. Ce qui est ainsi déplacé sera conservé une année entière jusqu'au passage de la purge (juillet 2013).

De plus, ce processus intègre la création des archives légales pour l'ensemble des cahiers de textes de classes. Ce processus n'est pas modifié.

Rappel du processus d'archivage légal des cahiers de textes de classes : une archive statique est créée pour chacun des cahiers de textes, par le biais d'un fichier zip placé dans la rubrique « Archives des cahiers de textes ».

Enfin l'archivage de fin d'année intègre l'archivage des cahiers de textes personnels des enseignants.

Toutes les activités pédagogiques créées par l'enseignant en cours d'année N sont copiées dans selon une organisation miroir de celle des cahiers de textes : services d'enseignement / 1 dossier par séance (comprenant toutes les activités de la séance).

#### **Acteur :** Kosmos

#### **Points de vigilance (à destination des administrateurs en établissement)**

 Administrateurs : Eviter les imports d'emploi du temps et imports CSV, qui ne seront pas conservés lors des prochaines étapes, l'année N étant finalisée, et l'année N+1 n'ayant pas démarré.

### <span id="page-8-0"></span>**4.3. Etape 3 – Suppression des données obsolètes de l'année N**

**Date** : flexible, à positionner le plus près possible de l''initialisation de l'annuaire (année N+1).

#### **Descriptif** :

Suppression des données de vie scolaire de l'année N (dates d'ouverture et de fermeture, alternances, services d'enseignement, cours et remplacements). Les séances ne sont pas supprimées.

Suppression des groupes d'option générés par l'import emploi du temps.

Suppression des bilans d'import (AAF, CSV, et emploi du temps).

Suppression des fichiers d'identifiants.

Suppression des groupes libres à durée de vie limitée à l'année scolaire

#### **Acteur :** Kosmos

#### **Points de vigilance (à destination des administrateurs en établissement)**

- Certains établissements ont créé des groupes libres afin de les rattacher à des services d'enseignement. La procédure de suppression des groupes d'option ne supprimera pas ces groupes utilisés dans un cadre pédagogique. Seuls les groupes d'option générés par l'import emploi du temps sont supprimés automatiquement lors de cette étape.
- Le service Cahier de textes n'est plus accessible après l'exécution de cette étape, et ce jusqu'à l'initialisation des données de la vie scolaire de l'année N+1 (cf étape 5).

### <span id="page-8-1"></span>**4.4. Etape 4 – Initialisation de l'annuaire (Année N+1)**

**Date** : A partir du 24 août, et généralement la semaine précédant la rentrée afin de disposer du maximum d'élèves renseignés

#### **Descriptif**

Envoi par le rectorat d'un fichier Annuaire Fédérateur dit « complet initialisation » de l'année N+1. Lors de cet import, les élèves sont affectés à leurs nouvelles classes, les rubriques des classes correspondantes à la nouvelle année sont générées.

A la suite de cet import complet, reprise des imports Annuaire Fédérateur quotidien (sous forme de delta). Jusqu'au 15 octobre, il est recommandé de procéder à des imports complets bi-mensuels afin de s'assurer de la bonne synchronisation des comptes en cette période où on observe de nombreux mouvements (élèves, enseignants, personnels).

Un paramétrage projet défini avec les équipes Projet ENT permet de rediriger certains profils d'utilisateurs vers une page d'explication. Cette redirection retire tous les accès aux différents services de l'ENT durant la période d'initialisation de l'annuaire et ce jusqu'à la date officielle de rentrée des classes (ou une autre date à convenir).

Voici un exemple de contenu de la page de redirection :

« Madame, monsieur, bonjour,

Votre espace NOM\_ENT sera indisponible du 24 août au 4 septembre 2012 inclus, pour permettre le paramétrage des services et des comptes utilisateurs pour l'année 2012-2013.

Cordialement,

L'Equipe ENT. »

Du fait des remontées vers STS effectuées à des rythmes variables en établissement, certains enseignants peuvent se voir encore affectés des classes de l'année N alors que la rentrée scolaire de l'année N+1 est passée, et ce pendant plusieurs semaines (jusque mi à fin octobre pour certains établissements). La campagne STS menée par le rectorat vise à s'assurer que les établissements remontent les données STS au plus tôt.

**Acteurs :** Rectorat, Kosmos

#### **Points de vigilance (à destination des établissements)**

 Sitôt l'import complet d'initialisation effectué, il est recommandé de vérifier les données importées et s'assurer de l'absence d'erreurs de saisie (dans les noms / prénoms), présence des élèves dans les bonnes classes, etc.). En cas d'erreur, procéder à une vérification dans SCONET et attendre 2 à 3 jours pour constater la remontée des corrections dans l'ENT.

#### **Points de vigilance (à destination des équipes support)**

 Du fait des remontées STS variables d'un établissement à un autre, et de l'absence de visibilité par Kosmos des saisies SCONET réalisées en établissement, le service support N2 Kosmos ne traitera pas en priorité les tickets d'assistance concernant les compositions des classes, les comptes élèves et enseignants, et ce jusqu'à ce que le premier import annuaire fédérateur complet - suivant la fin de campagne de remontées STS – ait été effectué.

## <span id="page-9-0"></span>**4.5. Etape 5 – Initialisation de la vie scolaire (Année N+1)**

**Date** : Date flexible en amont de la rentrée scolaire des élèves (voire des enseignants)

**Descriptif** : L'initialisation des données de vie scolaire est l'étape préalable à l'ouverture du service Cahier de textes et la création des séances pour l'année N+1.

Les données de vie scolaire peuvent être renseignées manuellement ou bien par le biais de l'assistant d'initialisation de la vie scolaire.

**Acteurs :** Etablissements

#### **Points de vigilance (à destination des établissements)**

 L'import emploi du temps ne crée pas de classes dans l'ENT. Les classes sont créées dans l'ENT uniquement grâce à la présence d'élèves dans les classes et ce durant le processus d'import de l'annuaire fédérateur.

Rappel : La présence seule d'enseignants et de services d'enseignement dans l'annuaire fédérateur n'entraine pas la création de rubriques classes dans l'ENT (et ce afin d'éviter que des rubriques classes de l'année précédente ne soient créées par erreur, dans le cas où certains enseignants seraient encore affectés en début d'année N+1 à une classe de l'année précédente).

#### **Bonnes pratiques**

 Procéder à l'initialisation des données de vie scolaire en amont du jour de la rentrée scolaire afin que les élèves et les enseignants puissent disposer du service Cahier de Textes dès le 1<sup>er</sup> jour de la rentrée.

## <span id="page-11-0"></span>**5. Calendrier de changement d'année 2012**

L'année scolaire 2011/2012 est généralement considérée comme clôturée le 30 juin pour les collèges et le 14 juillet 2011 (après les épreuves orales du baccalauréat)

Le processus de changement d'année se déroulera comme présenté ci-dessous. Les dates proposées sont indicatives.

| <b>Dates</b>              | <b>Evènements</b>                                                                                                    | <b>Acteur</b>  |
|---------------------------|----------------------------------------------------------------------------------------------------|----------------|
| indicatives               |                                                                                                    |                |
| Fin mai                   | Transmission des nouvelles nomenclatures du<br>MEN,<br>l'établissement peut commencer à bâtir l'emploi du temps<br>de l'année N+1                    | Académie       |
| Début juin                | Début alimentation de Sconet (Année $N+1$ ) <sup>1</sup>                                                                                             | Etablissement  |
| Courant juin              | Arrêt des imports Annuaire Fédérateur                                                                                                    | DSI académique |
| Courant juin              | Communication vers les établissements de l'arrêt des<br>remontées Annuaire Fédérateur et du début de la<br>procédure de changement d'année           | Académie       |
| Courant juin              | Envoi des messages d'avertissements aux gestionnaires des<br>groupes libres limités à l'année scolaire                                               | <b>MOE</b>     |
| 30 juin                   | Fin d'année scolaire pour les Collèges                                                                                                    |                |
| Début Juillet             | Passage à blanc des traitements de changement d'année                                                                                                | <b>MOE</b>     |
| 14 juillet                | Fin d'année scolaire pour les Lycées                                                                                                    |                |
| A partir du 17<br>juillet | Purge de la corbeille établissement                                                                                                    | <b>MOE</b>     |
| A partir du 23<br>juillet | Archivage de l'année N                                                                                                    | <b>MOE</b>     |
| Août                      | Bascule Sconet, Constitution du fichier AAF dit « complet<br>d'initialisation » de l'année N+1. Reprise des imports<br>Annuaire Fédérateur réguliers | DSI académique |
| A partir du 13<br>août    | Purge des données de l'année N                                                                                                    | <b>MOE</b>     |

 1 Attention, s'assurer que les INE élèves sont bien renseignés afin de ne pas générer de conflits de comptes élèves et parents lors de la bascule SCONET (source : responsables académiques de l'annuaire fédérateur)

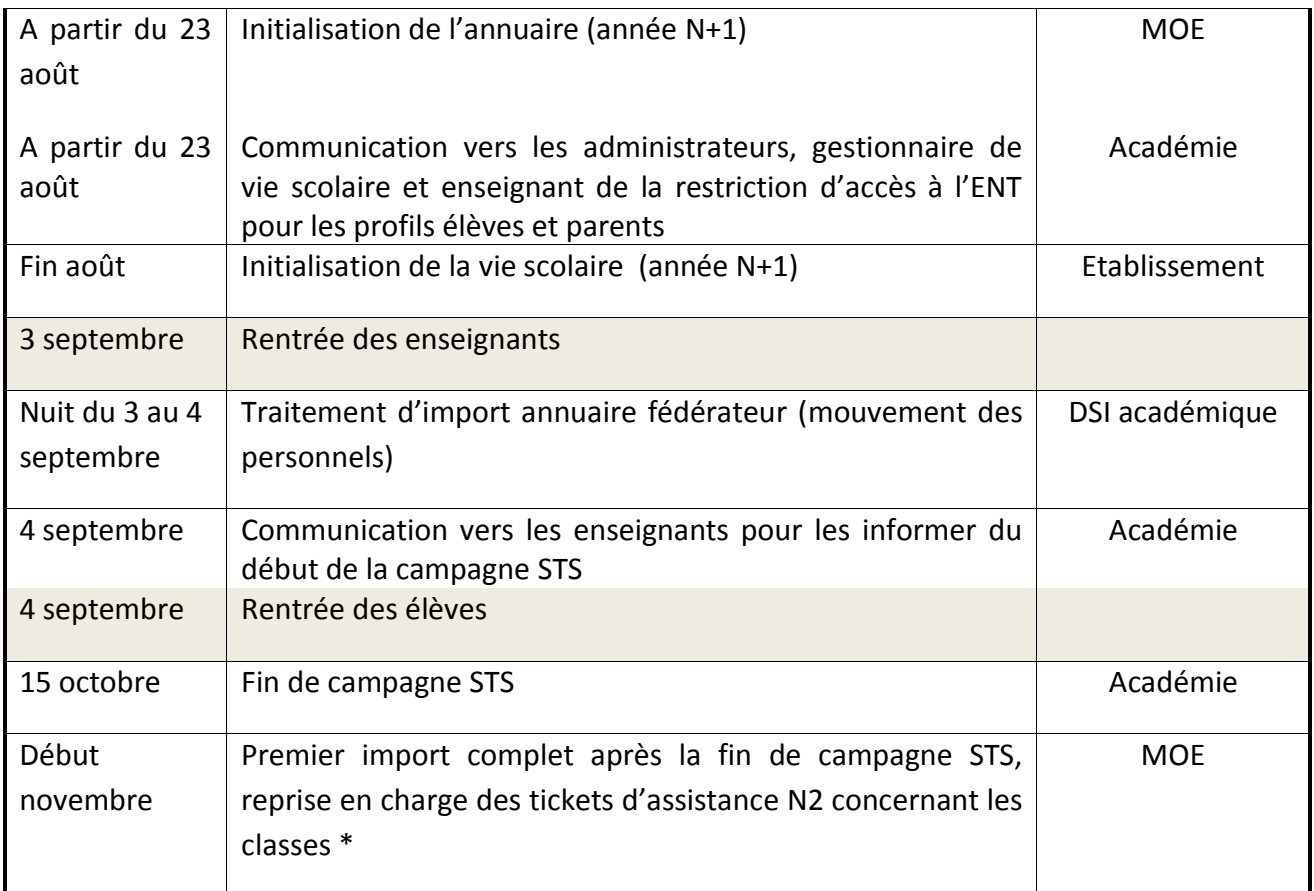

**\*** concerne les affectations des enseignants et la composition des classes, ainsi que les problèmes d'accès liés aux groupes.